### **Titulo:**

Reflexiones en torno a la enseñanza de las Ciencias Experimentales en Enseñanza Secundaria Obligatoria y Bachillerato.

### **Resumen del artículo:**

Una de las mayores preocupaciones de los docentes del área de ciencias experimentales se centra en conseguir "despertar" la curiosidad y por consiguiente estimular la capacidad de razonamiento del alumnado y su participación activa.

Las TIC nos ayudan a dar un enfoque nuevo al aula clásica presencial: combinándolas con los conocimientos que el profesor aporta, podemos dar un giro a nuestra forma de enseñar, y así poner de relevancia nuestro principal papel: ser agentes activos en la estimulación de sus mentes. Experimentando, jugando, y con ayuda de las TICs, podemos conseguir cambiar la forma en que perciben el aprendizaje de estas materias.

### **Cuerpo del artículo:**

Como profesora de Ciencias y Matemáticas en Bachillerato siempre me ha preocupado como lograr un mayor interés por parte de mi alumnado en las materias que imparto.

La experiencia de estos últimos años me ha hecho llegar a la conclusión de que para lograr mi objetivo existen una serie de factores que influyen muy positivamente. Entre ellos, considero que hay tres destacan:

- 1. No conformarme con el material que el libro de texto pone a mi disposición, es imprescindible explorar otros soportes que me dejen maniobra para experimentar en el aula.
- 2. El alumnado debe participar activamente en la materia que esta aprendiendo, esto supone que como docentes tenemos que asignarles un papel muy activo dentro del aula, más bien de "creadores" de su propio aprendizaje donde predomine la iniciativa y creatividad.
- 3. Desde la idea de que "hay que conocer el exterior porque el interior de mi aula ya lo conozco", es importante ser consciente de que "el aula no es un mundo aislado". Esto nos lleva a reflexionar sobre la necesidad de enriquecer la práctica docente con experiencias y por ello participar en proyectos ya sean ideados por nosotros mismos o por otros docentes.

En base a estos tres puntos mencionados, en este articulo intento exponer algunas preguntas relacionadas con la actividad docente y las TICs.

La primera reflexión, está basada en mi experiencia dentro del campo de la Formación de Profesorado ya que son muchos los docentes que se incorporan al "mundo TIC" y necesitan de un docente amigo que les anime en el camino. Relato los primeros consejos

Las otras dos reflexiones, vienen de mi práctica docente con alumnado de Bachillerato, son experiencias vividas desde el aula y las aportaciones que he recibido de otros docentes.

**1. ¿Qué nos aporta Internet, las TICs y las Redes Sociales en el aprendizaje de las Ciencias Experimentales?**

Hasta hace bien poco, la tendencia general a la hora de impartir una materia se basada en la utilización de un "libro de texto" base al cual se añadían los conocimientos del docente sobre la asignatura. Las editoriales nos ofrecen un paquete cerrado de contenidos ajustados al currículo oficial que poca iniciativa deja al profesorado.

Internet ha supuesto una revolución en este campo, ya que en la actualidad existen muchísimos contenidos educativos generados por personas e instituciones públicas o privadas de gran calidad que podemos llevar al aula.

Las Redes Sociales nos permiten compartir conocimientos y actividades con docentes que no se encuentran en mi mismo entorno local, pero que si tienen las mismas inquietudes y formas de abordar la impartición de las materias.

Y las TICs son el instrumento para todo ello, ya que nos permiten establecer diferentes niveles en este camino:

- un primer nivel inicial de conocimiento del material existente, en el cual actuamos como "consumidores" y "adaptadores" a nuestro entorno,
- y un nivel un poco más profundo donde "creamos" nuestro propio material didáctico interactivo mediante herramientas que la red pone a nuestra disposición

## **1.1. Material de Ciencias Experimentales en Internet**

El material existente en Internet me permite abordar la enseñanza de las ciencias desde un punto de vista más experimental. El uso de applets que interactivos que simulen un proceso y que permitan al alumnado un pequeño control de alguna variable, hace que podamos pensar en estos materiales como pequeños laboratorios donde experimentar y visualizar los distintos procesos que enseñamos teóricamente.

Dentro de este marco, destacan los proyectos del INTEF<sup>i</sup> (Instituto Nacional de Tecnologías Educativas y Formación del Profesorado) del Área de Ciencias que podríamos resumir en la siguiente tabla<sup>ii</sup>:

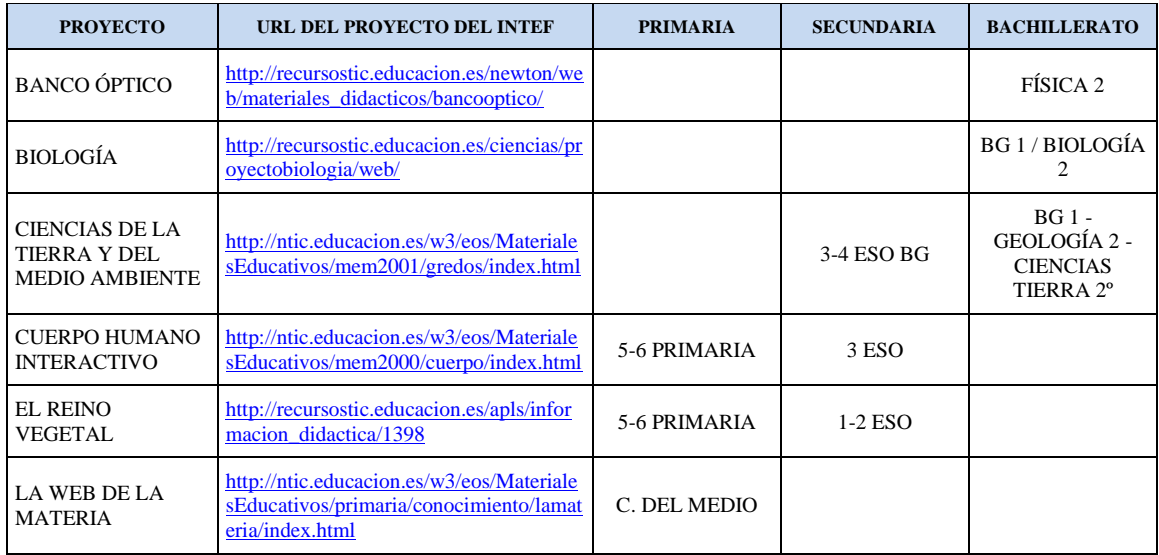

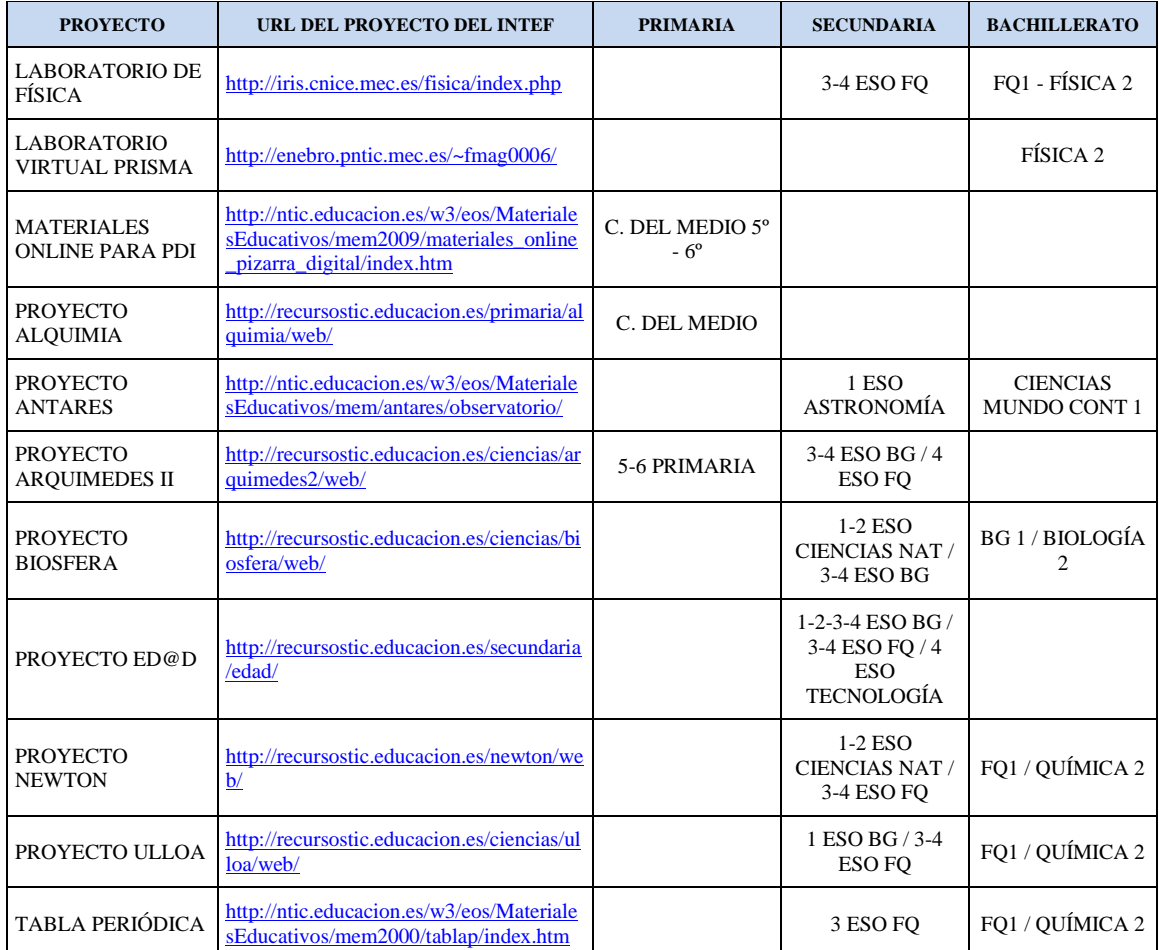

El proyecto ED@D (Enseñanza Digital a Distancia), nos ofrece unidades didácticas estructuradas en 6 apartados: objetivos, contenidos, ejercicios, autoevaluación, para enviar al tutor y "para saber más" según el currículo de Física y Química.

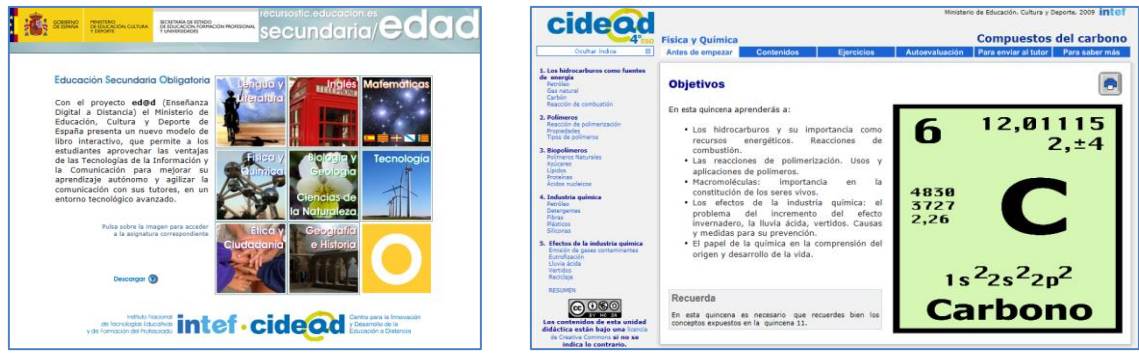

**Ilustración 1: Web del Proyecto ED@D Ilustración 2: Química - Proyecto Ed@d**

<span id="page-2-1"></span>

<span id="page-2-0"></span>Una de las webs que más he utilizado es la web de la Universidad de Colorado que nos ofrece simuladores didácticos e interactivos, basados el lenguaje JAVA, diseñados para enseñar conceptos básicos: Phetiii. Cada uno de los simuladores incluye controles para que el alumno/a varíe algunos parámetros básicos del fenómeno que se está estudiando.

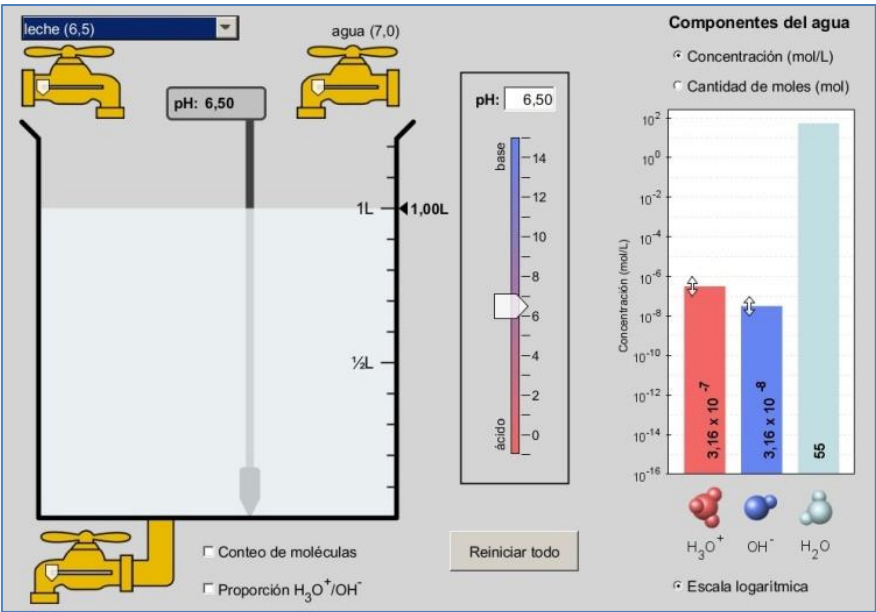

**Ilustración 3: Captura de la simulación "Escala de pH" del PHET**

<span id="page-3-0"></span>Las simulaciones originales están en ingles, aunque la mayor parte de ellas están traducidas al castellano: [http://phet.colorado.edu/en/simulations/translated/es.](http://phet.colorado.edu/en/simulations/translated/es)

Una característica muy importante de este servicio de la Universidad de Colorado, es que ofrece al docente una herramienta de traducción<sup>iv</sup> de uso sencillo para conseguir el applet en idiomas locales. Se pueden consultar instrucciones y ejemplo de cómo usar esta herramienta en el Google Site "Las Ciencias y Moodle"<sup>v</sup>.

Con Virtual Bodyvi podemos explorar el cuerpo humano. Está disponible en inglés y castellano.

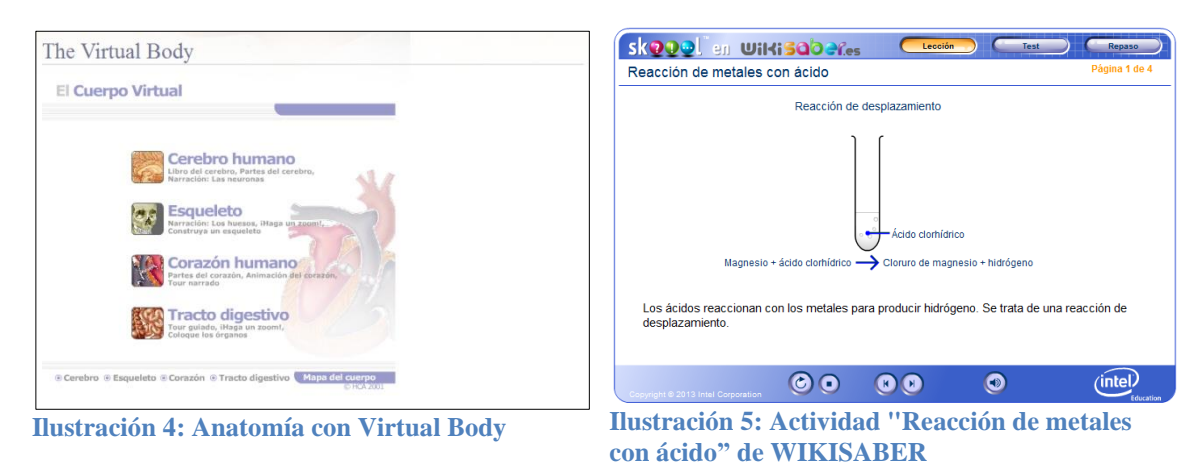

<span id="page-3-2"></span><span id="page-3-1"></span>En Wikisaber vii encontramos contenidos desarrollados entre la Fundación Germán Sánchez Ruipérez e Intel Corporation y que han sido cofinanciados por el Fondo Europeo de Desarrollo Regional en el marco de la Iniciativa Comunitaria Interreg IIIA, España-Portugal. La mayor parte de las actividades ofrecen una sección de test y repaso adicional.

En la actualidad se está reestructurando el buscador "Proyecto Agrega", cuyo origen es el Programa "Internet en el Aula" de red.es, en colaboración con el Ministerio de Educación, el Ministerio de Industria, Turismo y Comercio (MITYC), y las Comunidades Autónomas. No es específico del Área de Ciencias, sino que contiene material educativo de todas las asignaturas, bajo la licencia "Reconocimiento - No comercial - Compartir Igual España de Creative Commons": <http://www.proyectoagrega.es/>

Algunas otras direcciones web de materiales interesantes para explorar son:

- Skool.es:<http://skoool.es/>
- Applets Java de Física WALTER FENDT: <http://www.walter-fendt.de/ph14s/>
- Laboratorio Virtual Ibercaja:<http://www.ibercajalav.net/>
- Laboratorio Virtual "Virtual lab" (inglés):<http://ir.chem.cmu.edu/vlab/>
- Physique et simulations numeriques (francés): http://bit.ly/13Pv94b
- NCSSM Distance Learning T.I.G.E.R. Nort Carolina School of Sciience and Mathematics (inglés):<http://www.dlt.ncssm.edu/tiger/chem1.htm>
- Lecciones Interactivas de química (Gobierno de Canarias): http://bit.ly/13dgy7d
- Ciencias para el mundo contemporáneo (Gobierno de Canarias): <http://www.cienciasmc.es/>
- Conocimiento del medio (Junta de Castilla y León): <http://www.educa.jcyl.es/zonaalumnos/es/areas-troncales/conoc-medio>
- Programa AmbienTech:<http://www.ambientech.org/>
- Experimentar: [http://www.experimentar.gov.ar](http://www.experimentar.gov.ar/)

## **1.2. Herramientas para generar actividades interactivas**

Una vez que ya hemos explorado Internet, elegido e incorporado el material educativo más adecuado para nuestra aula, podemos intentar pasar al siguiente nivel: crear nuestras propias actividades. En las siguientes líneas vamos a referenciar algunos servicios que nos permiten crear actividades sencillas.

El portal Educaplay<sup>viii</sup> nos ofrece la posibilidad de realizar actividades educativas de distintos tipos: Mapa Interactivo – Adivinanza – Completar – Crucigrama – Diálogo – Dictado - Ordenar Letras - Ordenar Palabras – Relacionar – Sopa – Test – Colección – Presentación. Para acceder hay que crearse una cuenta (gratuita) que te dará acceso a tu página de actividades.

El único inconveniente es que incluye algo de publicidad. Las actividades que se crean tienen un código de inserción que permite incorporarlas a un blog, web o plataforma Moodle.

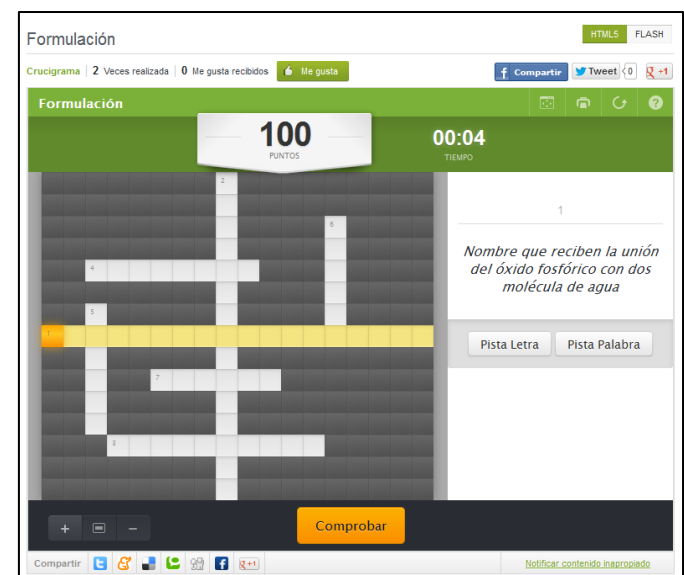

**Ilustración 6: Actividad de Formulación realizada con Educaplay - http://bit.ly/15v9Sql**

<span id="page-5-0"></span>Otro servicio que merece la pena mencionar es ThatQuiz<sup>ix</sup>, aunque está orientado sobre todo al Área de Matemáticas, tiene la ventaja que permite crear "aulas" donde se registra la actividad ya que nos permite asignar usuario y contraseña personalizado a cada alumno que entre.

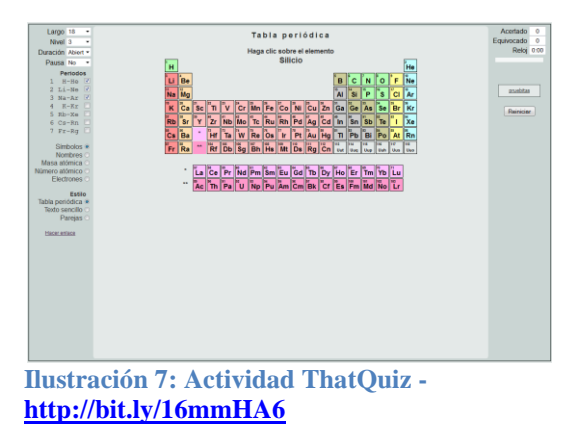

<span id="page-5-2"></span>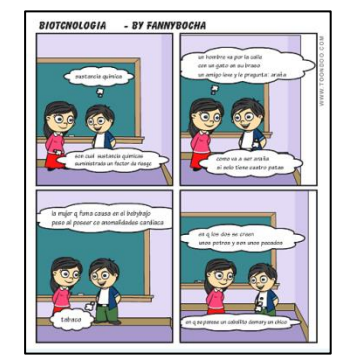

**Ilustración 8: Comic creado con ToonDoo <http://bit.ly/19GpE3A>**

<span id="page-5-1"></span>Por último, y aunque no es una actividad interactiva, existen servicios que nos permiten explicar conceptos de una forma sencilla y divertida: estamos hablando de crear videos animados, comics y juegos, formas muy visuales de explicar. Algunos servicios<sup>x</sup> de este tipo son: Goanimate (videos animados), Toondoo (comics) y Classtools (juegos educativos) .

## **2. Razones para potenciar el papel de alumnado como "creador" dentro del aula**

Cuando empiezas como docente, tiendes a controlar todo lo que ocurre en tu aula. Y eso es exactamente lo que ocurrió cuando yo empecé hace ya más de 20 años …

Pero el tiempo, la experiencia, el día a día con mis alumnos/as, me hizo darme cuenta que muchas veces lo más "estable" no es lo más adecuado para su aprendizaje. Y sobre todo que los momentos en los cuales aprenden más significativamente, son aquellos en los que ellos "salsean", hacen, crean, experimentan e imaginan. Cuanto más acercas su mundo "real" al aula, más interés ponen, más asimilan y más avanzan en el camino.

Y en el nivel 1º de Bachillerato, eso significa: videojuegos y móviles !!!. Este fue el inicio del proyecto "De Scratch a App Inventor"<sup>xi</sup> puesto en marcha durante el curso escolar 2012-2013 en la asignatura de Tecnologías de la Información (TIC) y de la Comunicación con ayuda de mi compañero de docencia, Igor Goikoetxea.

# **2.1. Proyecto "De Scratch a App Inventor"**

Muchos son los proyectos que a lo largo de mi trayectoria como docente he puesto en marcha, pero este ha sido especial, sobre todo por la perspectiva desde el cual ha sido enfocado y por el carácter transversal que se le ha querido dar. Antes de empezar a relataros esta experiencia, mencionar que el proyecto no ha finalizado, ya que en realizar solo hemos podido poner en marcha la primera etapa.

Desde hace ya bastante tiempo, en todos los inicios de curso escolar, me hago la misma pregunta: "¿cómo puedo lograr que mis alumnos/as fomenten, estimulen su capacidad de razonamiento y la apliquen a la resolución de problemas que se les plantea en el Área Científico – Técnica?". Cada curso, tomo alguna medida en este campo con desarrollo de actividades de refuerzo y más o menos se logra "algo", un pequeño avance. Pero no es la meta deseada.

Mi intención real es, más bien, el estimular caminos y formas distintas de razonamiento, de aplicar la lógica, con procesos espontáneos que salgan del alumnado, que sean producto de su curiosidad y que le animen a ir un poco más allá…

Y es a través de este proyecto, donde estamos haciendo esa labor: conseguir que el/la alumno/a quiera ir un poco más lejos sin que sea "deber" de la asignatura, que "planee" el camino a seguir, que "razone" los pasos, que "emplee" su creatividad, en resumen: que le "enganche".

Las metas planteadas en el proyecto no son a corto plazo, sino que implican los dos cursos escolares que forman parte del Bachillerato.

La densidad de los currículos de ciencias, hizo que se pensara en la necesidad de utilizar una asignatura transversal para la primera fase, "concienciación y exploración de posibilidades". Dejándose la aplicación directa en las asignaturas de ciencias para el curso escolar siguiente. Así se tomo la decisión de utilizar la asignatura de Tecnologías de la Información y Comunicación como punto de partida del proyecto.

¿Qué queríamos? Para empezar: ante todo estimular el pensamiento lógico en todo momento independientemente de la asignatura.

¿Cuál fue la propuesta inicial?.

Partimos de la idea que que si los videojuegos, a través de las consolas como PSP y otras, ocupan una parte de su tiempo libre, ¿porque no los utilizamos para estimular su aprendizaje?. La propuesta es muy sencilla: utilizar un programa sencillo como Scratch<sup>xii</sup> para introducir pequeños conceptos de programación y rutinas de toma de decisión mediante la creación de un videojuego. Y a partir de allí, estimular la creatividad y por supuesto, la lógica.

Desde el principio, la propuesta se baso, no en un trabajo individual, sino en la creación de equipos, ya que también queríamos potenciar el trabajo colaborativo, el respeto por las ideas de los componentes del equipo y las relaciones humanas.

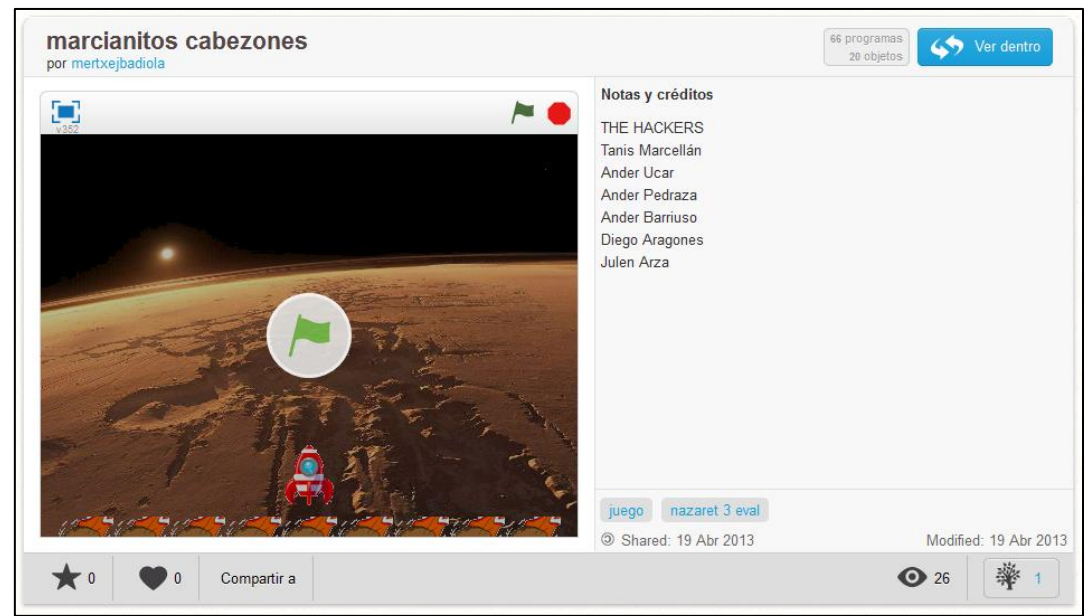

**Ilustración 9: Videojuego creado por el equipo The Hackers de Nazaret**

<span id="page-7-0"></span>La respuesta fue muy interesante: la coexistencia de diversos equipos no llevo a establecer patrones de rivalidad y competición entre ellos, sino de más bien de compartición. Preguntas del tipo "¿cómo has conseguido ese efecto?" se cruzaron entre los componentes de los equipos dando lugar a un proceso de comunicación de ideas.

Durante esta etapa, los equipos realizaron un trabajo de investigación en las posibilidades que ofrece Scratch ya que las sesiones "teóricas" sobre la herramienta se redujeron al mínimo posible (3) siendo el papel jugado por los docentes más de impulsores y dinamizadores del proceso de aprendizaje que de meros transmisores de conocimientos.

- Sesión 1: presentación del proyecto y del proyecto Scratch
- Sesión 2: posibilidades de la herramienta y manejo de la interfaz
- Sesión 3: pequeña actividad práctica tomando como base las tarjetas de efectos diseñadas por el equipo de desarrollo de Scratch.

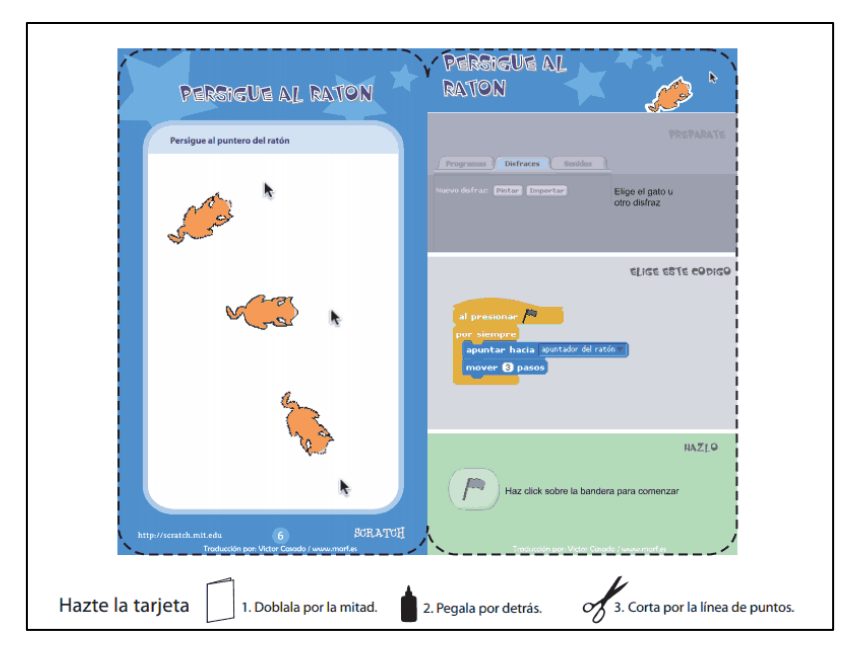

**Ilustración 10: Ejemplo de ficha Scratch utilizada**

<span id="page-8-0"></span>Como segunda parte del trabajo con Scratch se paso de la creación de videojuegos al diseño de objetos movibles a través del programa. Para esta parte se utilizaron piezas de Lego y material de conexión al PC (WeDo<sup>xiii</sup>), intentando realizar una pequeña aproximación al mundo de la Robótica.

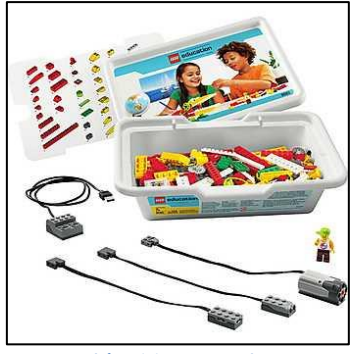

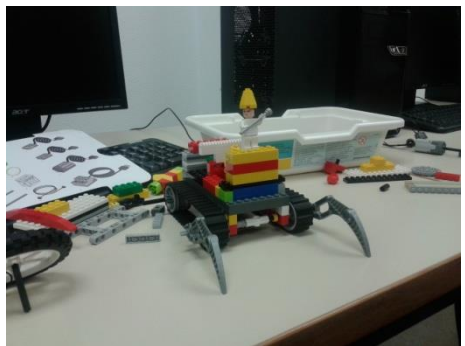

**Ilustración 11: Material WeDo Ilustración 12: Trabajo de Robotica con Lego**

<span id="page-8-2"></span><span id="page-8-1"></span>Siguiendo en esa idea de aproximarnos cada vez más a "su" mundo real y viendo que el proyecto estaba teniendo una buena acogida, dimos un paso más con la propuesta de la creación de una APLICACIÓN para su propio móvil usando App Inventor<sup>xiv</sup> (aplicación que como Scracth ha sido desarrollada por el MIT).

App inventor es un entorno muy similar a Scratch, es un entorno de programación basado en objetos. Aunque que supone un paso más, ya que exige la aplicación de una lógica un poco más compleja y la utilización de servicios de la "nube" para conseguir nuestro objetivo: uso de códigos QR como forma de instalación del app en el móvil...

Y de esta forma llego mayo, la finalización del periodo lectivo y el punto donde, por este curso escolar, dejamos nuestro proyecto. Por ahora, nuestros objetivos iníciales se van cumpliendo:

- Tenemos una curva de aprendizaje más alta.
- Se ha fomentado el trabajo colaborativo entre los equipos.
- Utilizamos las TICs como vehículo para lograr objetivos.

Como ya he mencionado anteriormente, dejamos la aplicación de lo aprendido a la creación de interactividades y aplicaciones para el aula de Física y Química, para el curso que viene. Simplemente una cuestión de tiempo, de dejar que los tiempos sean marcados por el proyecto y no por el currículo.

## **2.2. Pero para ello es necesario haber dado algunos pasos previos …**

Todo lo anterior no hubiera sido posible, sin la existencia de proyectos previos con otros docentes como Scratch Eguna<sup>xv</sup>.

Scratch Eguna**,** es un proyecto donde un equipo de personas, pertenecientes al ámbito educativo y de distintos niveles, trabaja por la integración de las TICs en el aula y los proyectos educativos de carácter colaborativo. El proyecto tiene como finalidad introducir la robótica en las aulas de 5º y 6º de Educación Primaria. Ha recibido el reconocimiento del Instituto de Tecnologías Educativas y Formación del Profesorado mediante el otorgamiento del Sello de Buenas Prácticas 2.0 xvi.

Las fases que forman parte de este proyecto son:

- Difusión del proyecto entre los distintos centros educativos de la Comunidad Autónoma Vasca (CAV).
- Coordinación e impartición de la formación en Scratch al profesorado que quiera formar parte del proyecto
- Apoyo on-line durante la fase de realización de los proyectos de robótica en las aulas
- Realización de una jornada de exposición de los trabajos realizados por los equipos en las tres capitales de la CAV (Bilbo, Donostia, Gasteiz) coincidiendo con el día oficial de "Scratch Day<sup>xvii</sup>"

Mi participación en él, además de formar parte del comité organizador, ha consistido en ser la persona de referencia en Gipuzkoa durante los años 2012 y 2013, y organizando el evento final en ambas ocasiones en el Museo San Telmo de Donostia – San Sebastián.

Y de ahí surge una pregunta, ¿Qué hace una profesora de Bachillerato en un proyecto de Educación Primaria?. La respuesta es muy sencilla: conocer como se trabaja en esa etapa.

Como profesora de Bachillerato, para mí es importante estar al tanto de las dinámicas educativas existentes en las etapas que están por debajo de la mía. Me ayuda a conocer como ha sido su proceso enseñanza-aprendizaje antes de llegar a mis manos y es punto de partida a la hora de plantear distintas formas de trabajo.

Es este espíritu el que me lleva a participar en otros proyectos con otros docentes, como "Callejeros Científicos<sup>xviii</sup>". En este caso, su objetivo esta focalizado en sacar a nuestro alumnado a las calles. Partiendo de la idea de trabajo colaborativo, los equipos investigan sobre la persona o grupo de personas que dan nombre a una de las calles de

su ciudad y que han tenido su actividad en el campo científico. Principalmente la dirigido a alumnos de Enseñanza Secundaria Obligatoria.

Sin el conocimiento de proyectos exteriores, sin colaboración con otros docentes de otros ámbitos, no hubiera sido posible el desarrollo actual del proyecto "De Scratch a App Inventor".

Resaltar, que consideramos que el aporte de la asignatura de TIC está dando al proyecto es fundamental. De tal forma, que hemos variado la propuesta de la asignatura para el curso que viene con el objeto de afianzar el desarrollo piloto que hemos iniciado este curso.

| <b>IKASGAIAK / TEMARIO</b>                                                                                                    |                                                                                                    |                                                                                                    |
|----------------------------------------------------------------------------------------------------|----------------------------------------------------------------------------------------------------|----------------------------------------------------------------------------------------------------|
| 1. Ebaluaketa                                                                                                    | 2 Ebaluaketa                                                                                                    | 3. Ebaluaketa                                                                                          |
| MODULO COMUNICACIÓN<br>Identidad digital<br>Buenas practicas en redes<br>sociales<br>• Redes Sociales educativas                                                           | MODULO COMUNICACIÓN<br>$\bullet\,$ Web 2.0 y redes sociales I:<br>trabajando con Blogs                                                                                     | MODULO COMUNICACIÓN<br>$\bullet\,$ Web 2.0 y redes sociales II:<br>compartiendo a través de la<br>red. |
| MÓDULO INFORMACIÓN<br>Mlearning I: Transmisión de la<br>información mediante códigos<br>QR<br>● Tratamiento del flujo de<br>información mediante<br>SCRATCH I: serius game | MÓDULO INFORMACIÓN<br>Mlearning II: Geolocalización<br>● Tratamiento del flujo de<br>información mediante<br>SCRATCH II: creatividad y<br>movimiento con lego y<br>arduino | MÓDULO INFORMACIÓN<br>● Mlearning III: Creación de<br>apps con App Inventor                            |

**Ilustración 13: Esquema de propuesta para asignatura TIC**

# <span id="page-10-0"></span>**3. No somos "islas" compartir es importante.**

Emprender proyectos en solitario y dejar que sus beneficios no salgan al exterior, es un comportamiento que ante todo debemos evitar. La difusión de las actividades que realizamos a otros docentes, enriquece el proyecto en sí.

De nada sirve el esfuerzo realizado si actuamos como "islas". Debe haber un flujo bidireccional que nutra el proyecto y sus logros deben ser compartidos con otros miembros de la comunidad educativa.

- Compartir es bueno. Compartiendo salen ideas y proyectos.
- Las redes sociales y las TICs nos ayudan a compartir.

Y por ello, estas son las direcciones de mis sites donde podéis encontrar material e ideas para vuestras aulas:

- Las Ciencias y Moodle:<https://sites.google.com/site/mertxejbadiola/>
- De Scratch a App Inventor:<https://sites.google.com/site/ideasparascratch/>
- Ideas para Química y Laboratorio el: <https://sites.google.com/site/ideasparaellaboratorio/>
- Material del Encuentro AulaBlog 2013:<https://sites.google.com/site/aulablog2013/>
- Blog: [http://www.mertxejbadiola.com](http://www.mertxejbadiola.com/)
- Plataformas Moodle: [http://www.ikastaroak.org](http://www.ikastaroak.org/) [http://www.mertxejbadiola.org](http://www.mertxejbadiola.org/)

Un ejemplo de compartición entre docentes es el Blog "En la Nube TIC" xix. Actualmente, en él colaboran más de 50 profesores/as de distintas Comunidades Autónomas. Tal y como se indica en su página inicial, es *"un blog colaborativo dedicado a pequeñas rutinas que nos puedan facilitar las tareas con las aplicaciones en la nube (o en tierra)".* Seguro que en él, se encuentra ese recurso que necesitas para el aula y sobre todo, anímate a compartir en él!.

### **Autora:**

Mercedes Jimeno Badiola

### **Perfil académico:**

Licenciada en Ciencias Químicas, Rama Química Fundamental por Universidad del País Vasco (UPV/EHU). Máster en Informática Educativa, Universidad Nacional de Educación a Distancia (UNED).

### **Perfil profesional:**

Profesora de Física, Química y Matemáticas. Responsable del Área de Innovación y E-learning. CPES NAZARET BHIP (Donostia – San Sebastián).

#### **Presencia en Internet y Redes Sociales:**

- Perfil docente: <http://docente.me/u/mertxejbadiola>
- Blog: [http://www.mertxejbadiola.com](http://www.mertxejbadiola.com/)
- Facebook: <http://www.facebook.com/catywo>
- Twitter: [https://twitter.com/#!/mertxejbadiola](https://twitter.com/#%21/mertxejbadiola) @mertxejbadiola
- LinkedIn: <http://www.linkedin.com/in/mertxejbadiola>
- Google +: <https://plus.google.com/u/0/104909616863348452212>
- Canal de Youtube: <http://www.youtube.com/mertxejbadiola>

#### **Contacto:**

- [mjimeno@nazaretzentroa.com](mailto:mjimeno@nazaretzentroa.com)
- [mertxejbadiola@gmail.com](mailto:mertxejbadiola@gmail.com)

## **Ilustraciones:**

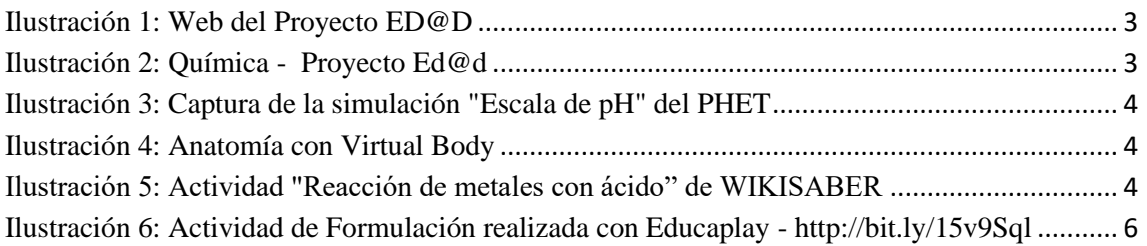

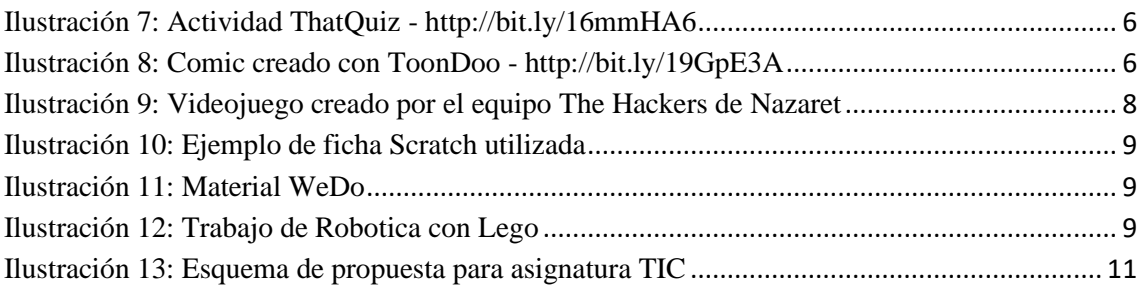

<sup>i</sup> Web del INTEF: Web de recursos del INTEF:<http://www.ite.educacion.es/es/recursos>

ii Tabla de Proyectos de Matemáticas y Ciencias del INTEF: <http://www.slideshare.net/mertxejbadiola/proyectos-de-ciencias-del-intef>

iii Web de PHET (University of Colorado, Boulder - Free online physics, chemistry, biology, earth science and math simulations):<http://phet.colorado.edu/>

iv Herramienta de traducción del PHET:<http://phet.colorado.edu/en/for-translators>

<sup>v</sup>Google Site "Las Ciencias y Moodle": [https://sites.google.com/site/mertxejbadiola/simulaciones/idea-03-uso-de-la](https://sites.google.com/site/mertxejbadiola/simulaciones/idea-03-uso-de-la-herramienta-de-traduccion-del-phet)[herramienta-de-traduccion-del-phet](https://sites.google.com/site/mertxejbadiola/simulaciones/idea-03-uso-de-la-herramienta-de-traduccion-del-phet)

vi Web de Virtual Body:<http://medtropolis.com/virtual-body/>

vii Web de contenidos de Wikisaber:<http://www.wikisaber.es/Contenidos>

viii Web de Educaplay:<http://www.educaplay.com/>

ix Web de ThatQuiz: <http://www.thatquiz.org/es/>

<sup>x</sup> Webs de estos servicios:

- [http://www.classtools.net](http://www.classtools.net/)
- [http://www.goanimate.com](http://www.goanimate.com/)
- [http://www.toondoo.com](http://www.toondoo.com/)

xi Google Site "De Scratch a App Inventor": <https://sites.google.com/site/ideasparascratch/>

xii Scratch es un proyecto desarrollado por "The Lifelong Kindergarten Group" en el MIT Media Lab (Massachusetts Institute of Technology). Es software libre y se puede utilizar tanto offline (versión 1) u online (versión 2):<http://scratch.mit.edu/> <http://scratched.media.mit.edu/>

xiii WeDo es marca registrada de LEGO®Education:<http://www.legoeducation.us/>

xiv Web de App Inventor:<http://appinventor.mit.edu/>

xv Web de Scratch Eguna: [http://www.scrateguna.eu](http://www.scrateguna.eu/)

xvi Sello de Buenas Prácticas a Scratch Eguna por INTEF: [http://recursostic.educacion.es/buenaspracticas20/web/es/primaria/971-scratch-eguna](http://recursostic.educacion.es/buenaspracticas20/web/es/primaria/971-scratch-eguna-acercando-scratch-a-las-aulas-de-primaria)[acercando-scratch-a-las-aulas-de-primaria](http://recursostic.educacion.es/buenaspracticas20/web/es/primaria/971-scratch-eguna-acercando-scratch-a-las-aulas-de-primaria)

xvii Scratch Day es una idea creada y desarrollada por el ["Lifelong](http://llk.media.mit.edu/) [Kindergarten](http://llk.media.mit.edu/) [Gruop"](http://llk.media.mit.edu/) de[l](http://es.wikipedia.org/wiki/MIT_Media_Lab) [MIT](http://es.wikipedia.org/wiki/MIT_Media_Lab) [Media](http://es.wikipedia.org/wiki/MIT_Media_Lab) [Lab,](http://es.wikipedia.org/wiki/MIT_Media_Lab) consistente en una jornada celebrada en todo el mundo uniendo en un evento a personas interesadas en compartir aprendiendo y aprender compartiendo, siempre utilizando como nexo común Scratch, lenguaje de programación orientado a objetos y dirigido a estimular el pensamiento lógico en niños de primaria y secundaria.

xviii Callejeros Científicos es un proyecto colaborativo intercentros creado y liderado por Juanfra Alvarez, profesor de Educación Secundaria Obligatoria de Alcoi: <http://calletificos.wikispaces.com/>

xix El Blog "En la Nube TIC" es una idea original de Juan Carlos Guerra, profesor de Bizkaia:<http://enlanubetic.blogspot.com.es/>